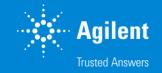

### SureDesign:登録方法

SureDesign version 7.8 (日本語版) 2023/02/01

予告無くソフトウェアのアップデートを行う場合があります。 そのため、本資料とソフトウェア画面が異なる場合があります。ご了承ください。

【最新資料のダウンロードサイト】 http://www.chem-agilent.com/contents.php?id=1002474

G230518-2 2023年2月

For Research Use Only. Not for use in diagnostic procedures.

# SureDesign:登録方法

- 1. SureDesign 登録の前に---3
  - 1-1 System Requirement ---- 4
  - 1-2 eArray / Design Wizard アカウントをお持ちの場合 --- 5
  - 1-3 SureDesign 新規ユーザー登録の前に --- 6
  - 1-4 Workgroup のユーザー権限 --- 8
  - 1-5 Workgroup 作成上のルール --- 9
- 2. SureDesign 登録 ---- 10
  - 2-1 Validation key 入手 --- 13
  - 2-2 情報入力 ---- 14
  - 2-3 Workgroup 登録 --- 15
  - 2-4 Administrator の承認 ---- 18
  - 2-5 初回サインイン ---- 20
- 3. SureDesign の基本的な使い方 --- 23

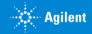

# 1. SureDesign 登録の前に

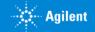

### 1-1 System Requirement

SureDesign は下記の使用環境でご利用いただけます。

●通信速度: 1.5 Mbps 以上

### ●ブラウザ:

- Internet Explorer 8.0 以降
- Firefox version 30.0 以降
- Chrome 36以降
- Safari
- ●画面解像度:
  - 1440 × 900 以上推奨

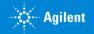

# 1-2 eArray / Design Wizard アカウントをお持ちの場合

eArray もしくは Design Wizard アカウントをお持ちの場合、同じ登録アドレスを SureDesign でもご使用いただけます。

● eArray アカウントをお持ちの場合: 同じ User ID(Emailアドレス)、パスワードをご利用になれます。

● Design Wizard アカウントをお持ちの場合: 同じ User ID(Email アドレス)をご使用いただけますが、パスワードについて下記のように再設定してください。

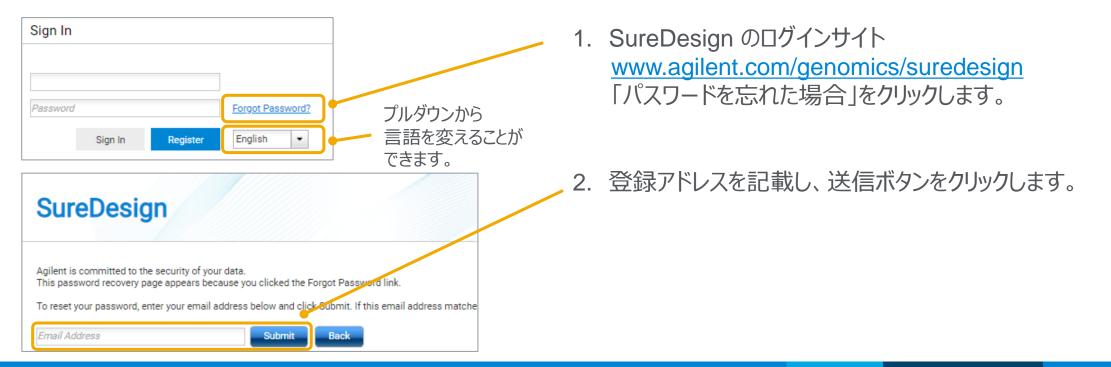

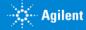

Agilent

### 1-2 eArray / Design Wizard アカウントをお持ちの場合

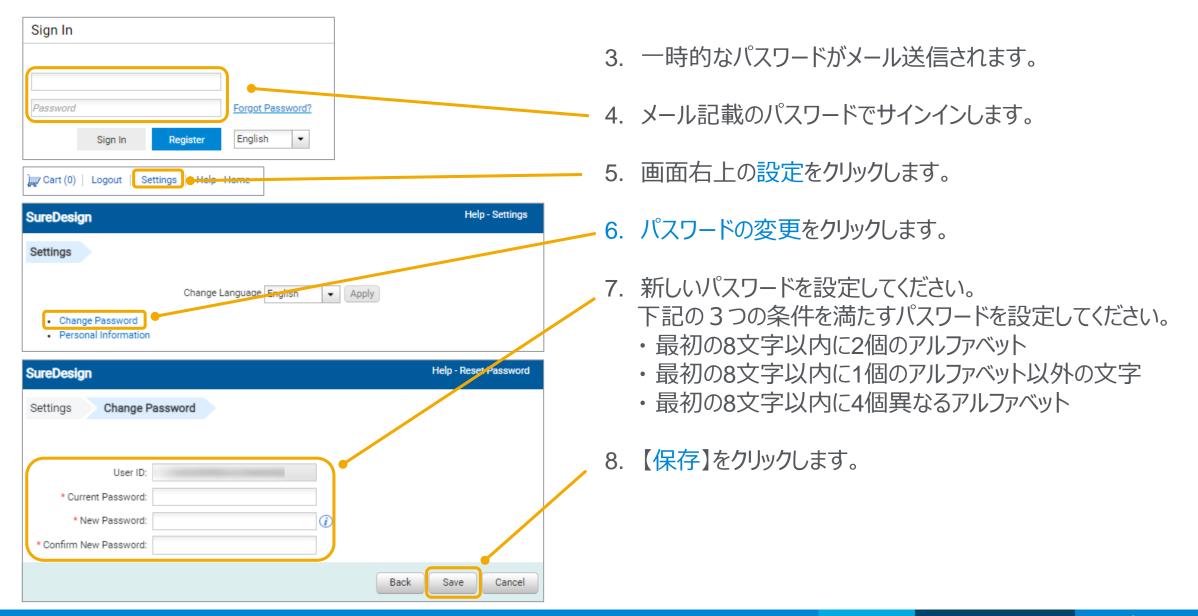

### 1-3 SureDesign 新規ユーザー登録の前に

SureDesign アカウントは、必ずある一つの Workgroup に所属します。

Workgroup とは各組織ごとに作られるグループ単位のことです。 Workgroup ごとに使用する共有スペースを Workgroup と呼びます。

各 Workgroup は

- Company Administrator(管理者)
- ・ Member (一般ユーザー)

から構成されます。

各ユーザーがどのような権限をもっているかは次ページをご覧ください。

各 Workgroup には、その Workgroup のメンバーにのみ閲覧できる Mainフォルダーが存在します。

Workgroup 内で作成したデザインは、他の Workgroup から閲覧する ことができません。

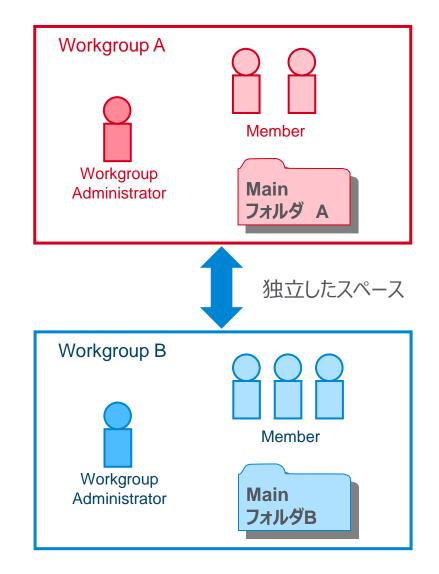

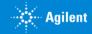

🖸 🖓 🗛 🗛 Aqilent

# 1-4 Workgroup のユーザー権限

Workgroup には2つのユーザータイプがあり、その権限が異なります。

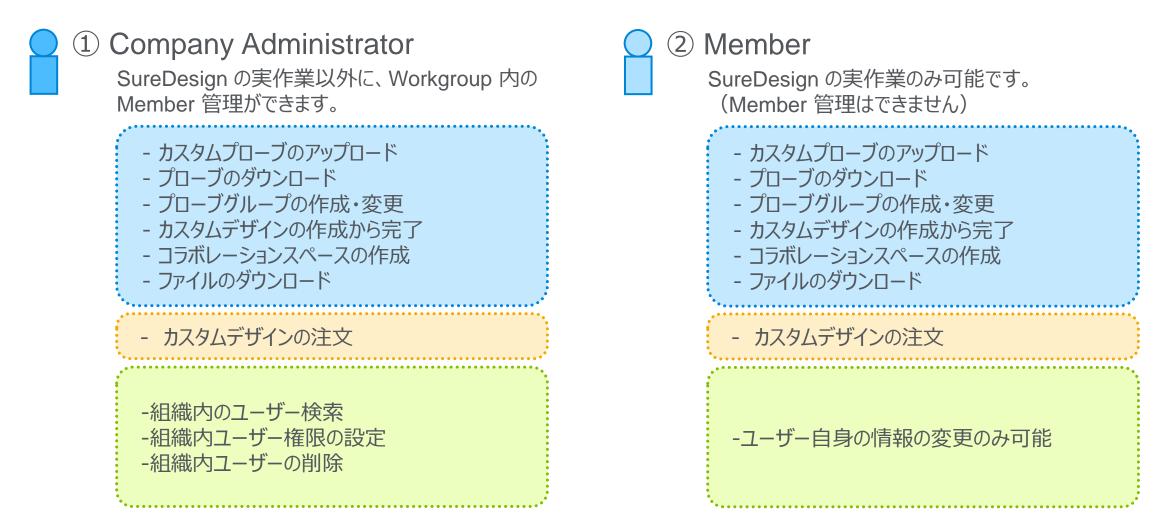

# 1-5 Workgroup 作成のルール

ルール1
 最初に WorkGroup を登録します。原則として、新規 Workgroup の申し込みを行った方がその WorkGroup の管理者(Administrator)として任命されます。

### ●ルール2

ユーザーアカウント(Administrator、Member)は、必ずどこかの Workgroup に所属する 必要があります。(自分ひとりだけの Workgroup を作りたい場合、Workgroup 名の決定 の項目で、他の方と同じにならないような Workgroup 名を付けてください。)

### ●ルール3

すでに存在する Workgroup に入るためには Administrator の許可が必要です。

### ●ルール4

Workgroup 間ではお互いのユーザー情報やフォルダを見ることはできません。 Workgroup 間で情報を共有する場合、コラボレーションスペースをご覧下さい。

### ●ルール5

SureDesign で作成したカスタム製品を購入する場合、Workgroup 登録住所に 製品が発送されます。情報と異なる住所に発送できません。(取り扱い店除く)

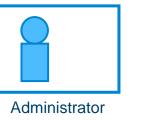

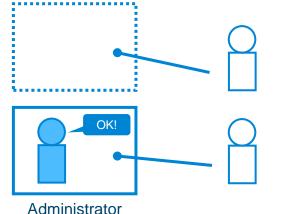

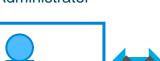

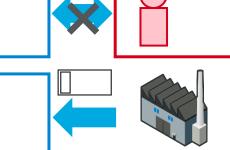

Agilent

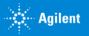

### 2. SureDesign 登録

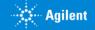

### 2. SureDesign 登録

SureDesign 登録は下記の5つのステップが必要です。

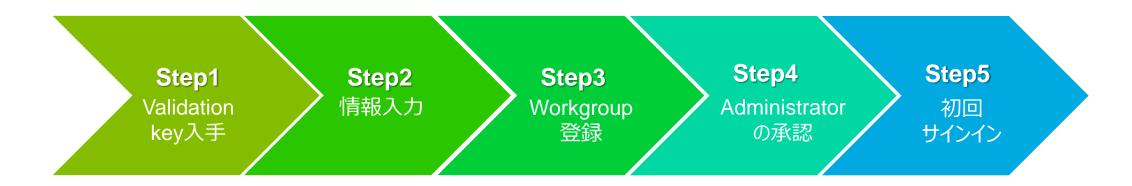

※各 Workgroup で初めて申し込みをされたユーザーが管理者としてアサインされます。 組織名と管理者を予め決めておいてください。

#### ※実務レベルの担当者を Workgroup Administrator にされることをお勧めします。

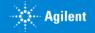

### 2. SureDesign 登録:登録ボタン

SureDesign ウェブサイトの【登録】 ボタンをクリックして、登録画面に進みます。

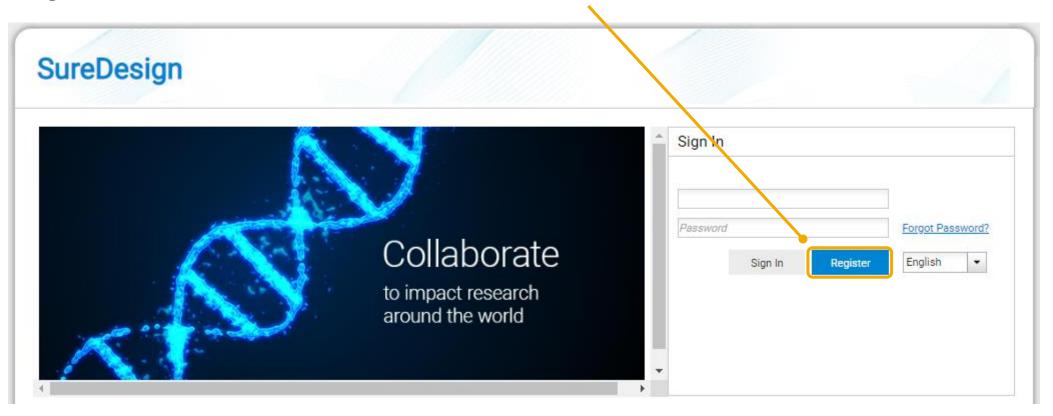

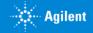

### 2-1 Validation Key の入手

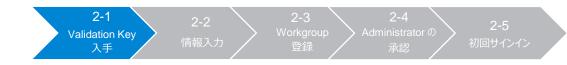

| SureDesign                                                                                                    | Help - Registration <sup>8</sup> |
|----------------------------------------------------------------------------------------------------|----------------------------------|
| SureDesign Registration: Step 1 of 3                                                                                                    | ÷                                |
| Your email address will be used as your SureDesign User ID.<br>To maintain the security of SureDesign, we will first need to validate your email address                                                               |                                  |
| Please enter your email address below and click next; we will send you an email with a                                                                                                    | alidation key.                   |
| * Email Address:                                                                                                    | _                                |
|                                                                                                    | Next                             |
| SureDesign: Registration validation key                                                                                                    |                                  |
| Agilent SureDesign <suredesign_noreply@agilent.com><br/><sub>宛先</sub></suredesign_noreply@agilent.com>                                                                                                    |                                  |
| な。メッセージを日本語に翻訳する 翻訳しない: 英語                                                                                                    |                                  |
| ureDesign: Registration validation key                                                                                                    |                                  |
| our validation key for SureDesign registration is                                                                                                    |                                  |
|                                                                                                    |                                  |
| copy this key into the Validation Key field in step 2 of the registration process to continue creating ye                                                                                                    | our account.                     |
| Agilent Technologies                                                                                                    |                                  |
| Contact support: <u>informatics_support@agilent.com</u><br>.ogin to SureDesign: <u>www.agilent.com/genomics/suredesign</u><br>.earn more about Agilent's high performance tools for genomics: www.agilent.com/genomics |                                  |

- 1. 【登録】ボタンを押した後、表示されたボックスにメールアドレ スを入力します。 ※gmail や yahoo 等の webメールはご使用いただけません。
- \_ 2. 【次へ】ボタンをクリックしてください。
  - 3. 入力したメールアドレス宛に Validation Key を記載した メールが配信されますので、メールを確認してください。

メール差出人: suredesign\_noreply@agilent.com タイトル: SureDesign: Registration validation key

※このメールが到着しない場合、 suredesign\_noreply@agilent.comからのメールを受け 取れるようにセキュリティ解除してください。

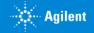

#### 2. SureDesign 登録

2-2

情報入力

# 2-2 情報入力

### 表示された項目に情報を入力します。 \* の付いた項目は必ず入力してください。

| reDesign                               | Help - Registration 🏽 | ● Validation Key: Step1 で到着した key を入力します。           |
|----------------------------------------|-----------------------|-----------------------------------------------------|
| ureDesign Registration: Step 2 of 3    |                       | ● Password :                                        |
| Email Address:                         |                       | 下記の3つの条件を満たすパスワードを設定してください。                         |
| * Validation Key:                      |                       | ・最初の8文字以内に2個のアルファベット                                |
| * Password:                            | 0                     | ・最初の8文字以内に1個のアルファベット以外の文字<br>・最初の8文字以内に4個異なるアルファベット |
| * Confirm Password:                    |                       | 10100久于以内に4回共なるアルノバット                               |
| * Name: First Name M.I.                | Last Name             |                                                     |
| * Address 1:                           |                       | 、●Confirm Password:同じパスワードを再入力します。                  |
| Address 2:                             |                       |                                                     |
| * City, State, Zip: City State         | Zipcode               | ● Name:お名前                                          |
|                                        |                       | ● Address、City、State、Zip:住所、市、国名、郵便番号               |
| * Country: UNITED STATES V             |                       | (ご所属の機関の住所を入力ください                                   |
| * Phone Number: + Country Code Number  | Extension             | ●Country:プルダウンから国名を選択                               |
| Alternate Phone: + Country Code Number | Extension             | ●Phone Number:電話番号                                  |
|                                        |                       |                                                     |
|                                        | Next                  | 記入後、【次へ】ボタンをクリックします。                                |

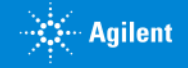

### 2-3 WorkGroup登録

Create New Workgroup もしくは Join Existing Workgroup のいずれかを選択します。

| ureDesign                                                                                                    | Help - Registration |
|----------------------------------------------------------------------------------------------------|---------------------|
| SureDesign Registration: Step 3 of 3                                                                                         |                     |
| A workgroup allows all members to create and view designs.                                                                   |                     |
| If you wish to join an existing workgroup, you will not be able to log into SureDes<br>workgroup owner approves your request | ign until the       |
| Create New Workgroup.                                                                                                    |                     |
| <ul> <li>Join Existing Workgroup.</li> </ul>                                                                                 |                     |
| * Workgroup:                                                                                                    |                     |
|                                                                                                    |                     |
|                                                                                                    |                     |
|                                                                                                    |                     |
|                                                                                                    |                     |
|                                                                                                    |                     |
|                                                                                                    |                     |
|                                                                                                    |                     |
|                                                                                                    |                     |
|                                                                                                    |                     |
|                                                                                                    |                     |
|                                                                                                    |                     |
|                                                                                                    | Finish              |

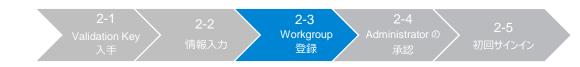

#### ● Create New Workgroup を選択した場合

こちらを選択した場合、この Workgroup の Administrator になります。 Workgroup 名を下記のように記入してください。

#### □個人でSureDesignを使用する場合

組織名のつけ方: 会社\_氏名, 大学\_氏名、研究所\_氏名 例: ABC University\_Yamada Taro \* 他の方と同じにならないような組織名にしてください。

#### □グループでWorkgroupを共有する場合

組織名のつけ方:会社\_部署,大学\_研究室、研究所\_研究室

例: ABC University\_ABC labratory

\* Workspaceを共有されるグループで 同じ登録名に統一してください。

Company XとCompany x は別の組織として登録されます。 スペースは文字として認識されます。 また大文字、小文字も揃えてください。

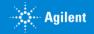

2. SureDesign 登録

### 2-3 WorkGroup登録(続き)

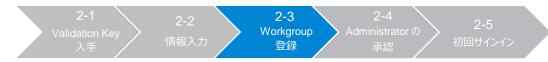

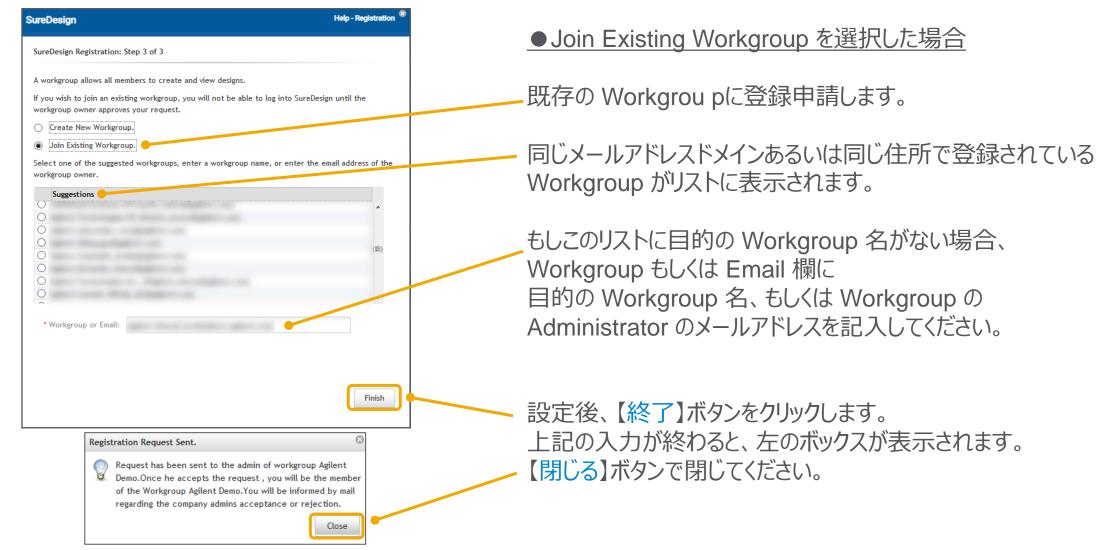

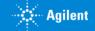

### 2-3 WorkGroup登録(続き)

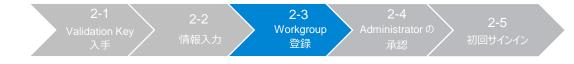

#### SureDesign : Registration request sent to workgroup administrators

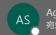

Agilent SureDesign <suredesign\_noreply@agilent.com>

#### **誓** メッセージを日本語に翻訳する 翻訳しない: 英語

SureDesign: Registration request sent to workgroup administrators

Thank you for registering with SureDesign

Your request to join an existing workgroup has been sent to the workgroup administrators. After they review your request, you will receive an email with instructions on completing the registration process.

#### 🔆 Agilent Technologies

Contact support: informatics\_support@agilent.com Login to SureDesign: www.agilent.com/genomics/suredesign Learn more about Agilent's high performance tools for genomics: www.genomics.agilent.com

| Sign In      |                |          |                  |
|--------------|----------------|----------|------------------|
| User ID or P | assword is inc | orrect.  |                  |
|              |                |          |                  |
| Password     |                |          | Forgot Password? |
|              | Sign In        | Register | English 👻        |

Step3 で Create New Workgroup を選択した場合、 Step4 は飛ばして、Step5 に進んでください。

Step3 で Join Existing Workgroup を選択した場合、 Workgroup の Administrator に申請メールを送信した旨 メールが配信されます。

メール差出人: suredesign\_noreply@agilent.com タイトル: SureDesign: Registration request sent to workgroup administrators

この時点では、まだ Administrator の許可がないので SureDesign にログインできず、ログインしようとしても「User ID or Password incorrect」というメッセージが出ます。

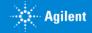

### 2-4 Administratorの承認

As the workgroup SureDesign site administrator, you will need to approve

SureDesignTerms of xxxxx has requested registration with SureDesing as a

member of your workgroup. Their registration information is as follows:

and enable eArray access to others at your workgroup under the

差出人; suredesign\_noreply@agilent.com

題名; Account Registered!

内容:Dear \*\*\*\*\*\*\*

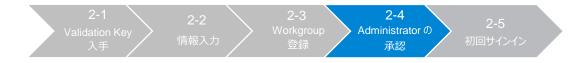

この作業は、Workgroup Administrator が行う作業です。 Step3 で Create New Workgroup を選択した場合、 Step4 は飛ばして Step5 に進んでください。

- 1. 登録申請があった場合に、Administrator はメールを受信します。
- 2. Administrator は SureDesign にログインします。
- 3. Message ボックスに、申込者の登録申請が表示されます。 許可する場合 Accept ボタンを、許可しない場合 Reject ボタンを クリックします。

| SureDesign Home Sind Designs Create Designs                                        |           |                                                                  |                                                                                   |
|------------------------------------------------------------------------------------|-----------|------------------------------------------------------------------|-----------------------------------------------------------------------------------|
| Start Designing                                                                    |           | Show Adv                                                         | Messages (0)<br>22 Sep 17:07 PM                                                   |
| SureSelect DNA SureSelect RNA SureSelect All-In-One OneSeq HaloPlex CGH CustomFISH | SureGuide | SurePrint OLS                                                    | Request to Join Workgroup has requested to join your workgroup AEA. Accept Reject |
| Designs: In Progress                                                               | 2         | Designs: Recent and Favorites                                    |                                                                                   |
|                                                                                    |           | SureSelectXT Human All E SureSelect DNA   Downloaded 30-Jun-2022 |                                                                                   |
|                                                                                    |           | HaloPlex Exome                                                   |                                                                                   |

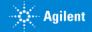

### Step4 Administratorの承認(続き)

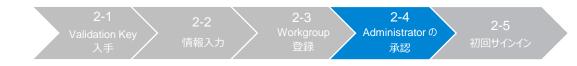

4. Workgroup Administrator が許可した場合、申請者は下記のメールを受信します。 このメールが到着した時点で SureDesign に入れるようになります。

メール差出人: suredesign\_noreply@agilent.com タイトル: SureDesign: Registration request sent to workgroup administrators

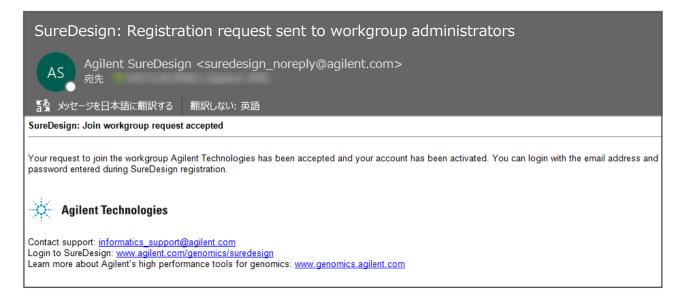

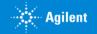

# 2-5 初回サインイン

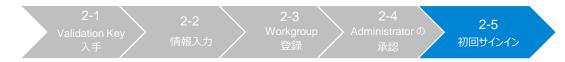

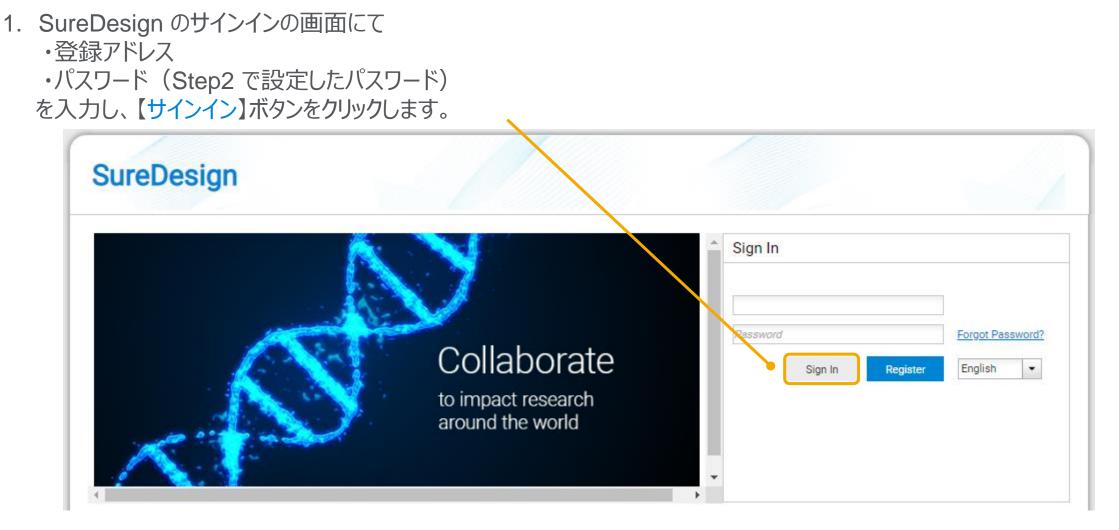

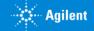

### 2-5 初回サインイン(続き)

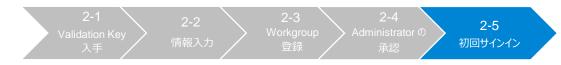

2. 利用約款が表示されます。同意の上、【Accept】ボタンをクリックしてください。

ユーザー登録後は、ログインサイトあるいはログイン後に画面下方の使用約款をクリックすると、本文をご覧いただけます。

TERMS OF USE GOVERNING AGILENT'S SUREDESIGN PROGRAM AND TERMS COVERING PURCHASE OF AGILENT MICROARRAY AND LIBRARY PRODUCTS ORDERED THROUGH AGILENT'S SUREDESIGN PROGRAM

TO USE AND ACCESS THE SUREDESIGN PROGRAM AND/OR PURCHASE ANY PRODUCTS THROUGH IT, YOU MUST FIRST AGREE TO THE TERMS OF THIS AGREEMENT (TERMS'). THIS AGREEMENT TAKES EFFECT WHEN YOU CLICK AN 'I ACCEPT' BUTTON OR, IF EARLIER, WHEN YOU USE THE SUREDESIGN PROGRAM AND/OR ORDER ANY PRODUCTS THROUGH THE SUREDESIGN PROGRAM AND/OR ORDER ANY PRODUCTS THROUGH THE SUREDESIGN PROGRAM. BY ORDERING, ACCESSING OR USING THE SURDESIGN PROGRAM, YOU AGREE TO THE TERMS OF THIS AGREEMENT. IF YOU DO NOT AGREE TO THESE TERMS, PROMPTLY EXIT THE SUREDESIGN PROGRAM AND DO NOT USE THE SURDESIGN PROGRAM.

These Terms govern your use of Agilent's SureDesign microarray and oligo library application web-based tool (the "SureDesign Program") and your purchase of microarrays and oligo libraries through the SureDesign Program, including all use of all content, data, images, information, restrictions, and other materials posted or available through the SureDesign Program ("SureDesign Materials"). These Terms are in addition to any other agreement that you may have with Agilient, including Agilient's standard terms of use and Agilient's standard terms or use and Agilient's Privacy Statement. To the extent there is a conflict between those terms, these Terms, these Terms, these Terms, these Terms, these Terms, these Terms, you authorization to use the SureDesign Program totamatically terms or use the sureDesign Program totamatically terms of use and Agilient's standard terms of use and Agilient's standard terms or use the sureDesign Program totamatically terms and these Terms, these Terms, the terms and these terms and these terms and these terms and these terms and terms or use the sureDesign terms and terms are the terms and terms are terms. To the extent there is a conflict term are terms, the terms are terms, the terms are terms, the terms

#### TERMS OF USE FOR SUREDESIGN PROGRAM

1. Use of Program. Agilent grants you a limited, revocable, non-exclusive right to access and use the SureDesign Program or SureDesign Program solely for your personal, non-commercial research use and will not: (i) license, sublicense, sell; resell, ent, lease, transfigure Program solely for your personal, non-commercial research use and will not: (i) license, sublicense, sell; resell, ent, lease, transfigure Program or SureDesign Materials available to any third party (including any Agilent competitor); (ii) modify, reproduce, publicly display, or create derivative works of the SureDesign Program or SureDesign Program or SureDesign Program solely for your personal, non-commercial research use. Adv (iii) use the SureDesign Program or SureDesign Program or SureDesign Program or SureDesign Program or SureDesign Program or SureDesign Program or SureDesign Program or SureDesign Program or SureDesign Program or SureDesign Program or SureDesign Program or SureDesign Program or SureDesign Program or SureDesign Program or SureDesign Program, (iii) use the SureDesign Program (v) interfere with entegrity or personal, and-commercial research use. And will not: (i) license, sublicense, sublicense, s

2. No license. Subject to the limited rights expressly granted herein, all right, title and interest in and to the SureDesign Program and SureDesign Program and

3. Biological Content. Agilent will maintain security procedures with respect to access and maintenance of the SureDesign Program to prevent the unauthorized disclosure of the data that you bubmit to the SureDesign Program containing references to oligonucleotide sequences provided for the purpose of manufacturing a microarray or libraries of DNA or RNA based oligonucleotides ("Biological Content"). By using the SureDesign Program, you authorize and grant Agilent a limited, non-rective, version, version, version, disclose, of phala and use your Biological Content to the sureDesign Program, processing you requests and transactions, policy and use your Biological Content to respect to access and maintaining and improving the SureDesign Program, processing you requests and the regoing, Agilent may disclose information to the extent() (it is required to do so by law; (ii) necessary to protect and defend the legal infinite of alignet or (iii) required in order to comply with a Julication, core, covernment inquiry.

4. Safeguards. You acknowledge that security safeguards are capable of circumvention with respect to the internet and Agilent cannot guaranty that Biological Content or other data or software or unauthorized persons overcoming such safeguards. You agree that Agilent does not operate or control the internet and acknowledge that viruses, worms or other undesirable data or software or unauthorized users such as hackers may attempt to obtain information from the SureDesign Program. Agilent shall not be responsible for such activities and you are solely response ble for the security and integrity of your information and systems.

5. Non-Biological Content. Other than Biological Content and personal data covered by Aglient's Privacy Statement, Aglient will have no confidentiality obligations with respect to information that you transmit or input into the SureDesign Program ('Communications'). Aglient and its designees will be free to copy, disclosed distribute, incorporate and otherwise use the Communications for reasonable business purposes.

6. Publications (written or such as a constraint of the sequences that you downloaded from use of the SureDesign Program so long as you acknowledge your use of the SureDesign Program is not outlication of your restantions. You are permitted to publication so presentations. You are permitted to publication as provided from use of the SureDesign Program so long as you acknowledge your use of the SureDesign Program is not outlication in sort outlication is not as a sureDesign Program so long as you acknowledge your use of the SureDesign Program is not outlication in sort outlication is not outlication in sort outlication is not outlication in sort outlications or presentations.

7. Publications (web-based) and Software Accessibility. You may post the results of your queries to, or downloads from, the SureDesign Program in connection with post of your research experiments on a non-commercial, not-for-profit Web site, or include them within any non-commercial, not-for-profit analysis solver application (e.g. "freeware"), openly accessibile to the public at no charge. With such publication, you must post an acknowledgment of your use of the SureDesign Program and you may include a link to the SureDesign Program. When publicy disclosing probe sequence(s) on any such Web site or software application, you agree to include the following disclaimer:

WARNING: While publicly available, some uses of the information contained here may be subject to third party intellectual property rights, policies and/or restriction f. Information possibly subject to such rights or restrictions includes but is not limited to: (i) naturally occurring DNA, RNA, and protein sequence(s), or partial sequences, or may be prohibited from using or downloading this information for certain purposes, such as manufacturing or for populating commercial databases, websites, software or other commercial repositories. It is solely your responsibility to obtain any necessary rights, licenses and/or consents which may one work of the information on partial sequence is for the information on partial sequence and (iii) alien (i.e., normatural) sequence(s). Despite the presence of such information includes but is not limited to: (i) naturally occurring DNA, RNA, and protein sequence(s), or partial sequence(s), or partial sequences and (iii) alien (i.e., normatural) sequence(s). Despite the presence of such information includes but is not may necessary rights, licenses and/or consents which may one work of the information out of the provident of the provident of t

8. Publication Restrictions. You may not use, post or copy any results, downloads or any other material from the SureDesign Program or SureDesign Program or SureDesign Materials (i) on a commercial or for-profit Web site; (ii) within a commercial or for-profit software application; (iii) for the purposes of commercial manufacturing, (iv) for populating a commercial database or other commercial repository, or (v) otherwise charge for access to or use of any such results or material from the SureDesign Materials, without Aglient's prior written consent.

Privacy Statement Terms of Use Contact Us © Agilent 2022 7.8.0.18 Release Notes

9. Liability.

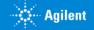

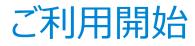

#### アカウントが設定されました。

| SureDesign Home Find Designs Create Designs                                                           |           |                                                                                                    |                                                                                                    |
|----------------------------------------------------------------------------------------------------|-----------|----------------------------------------------------------------------------------------------------|----------------------------------------------------------------------------------------------------|
|                                                                                                    |           |                                                                                                    | Show Advanced Options   Edge Cart (0)   Logout   Settings   Help - He                                                                                                    |
| Start Designing                                                                                       |           |                                                                                                    | Messages (0)                                                                                                    |
| SureSelect DNA SureSelect RNA SureSelect RNA SureSelect All-in-One OneSeq HaloPlex CGH CGH CustomFISH | SureGuide | SurePrint OLS                                                                                                    | You have no messages.<br>You will be notified here when:<br>• Agilent has scheduled SureDesign maintenance or upgrades.<br>• A new user has requested to join your workgroup.<br>• You have been invited to join a collaboration. |
| Designs: In Progress                                                                                  | 8         | Designs: Recent and Favorites                                                                                                    |                                                                                                    |
|                                                                                                    |           | Contraction of Contraction of Contra |                                                                                                    |
|                                                                                                    |           |                                                                                                    |                                                                                                    |
|                                                                                                    |           |                                                                                                    | Launch Pad                                                                                                    |
|                                                                                                    |           |                                                                                                    | 🕢 🖌 🏄 🛸                                                                                                    |
|                                                                                                    |           |                                                                                                    | SureFISH CytoGenomics SureCall eArray Tutorials Examples                                                                                                    |
|                                                                                                    |           |                                                                                                    |                                                                                                    |
|                                                                                                    |           |                                                                                                    |                                                                                                    |

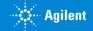

### 3. SureDesign の基本的な使い方

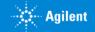

ホームタブ

#### ログイン後、初めに表示される画面です。設計中のデザインの進行状況やオーダー済み等のデザインを確認できます。

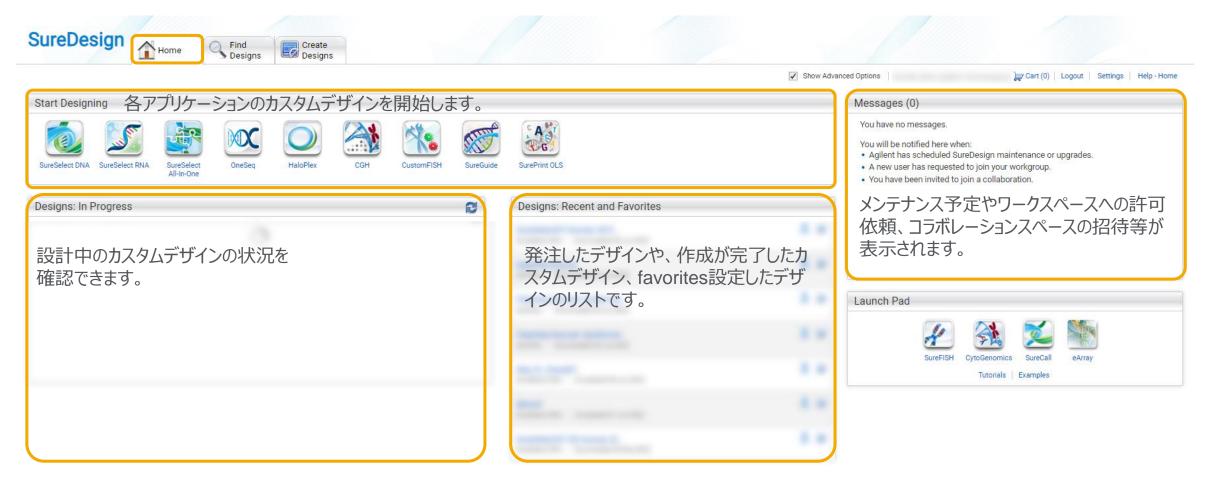

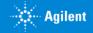

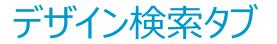

#### デザイン検索タブ> 各製品と選択すると、カタログおよびカスタム製品の詳細情報や各種ファイルをダウンロードできます。 詳しい操作方法は別資料をご覧ください。

| Find Designs SureSelect DNA Agilent                                                 | Catalog Designs    |                                       |                           | Show A                  | Advanced Options   Rumik | o Saito (Agilent Technologies)   | Cart (0)   Logout   Settings | Help - Catalog Des |
|-------------------------------------------------------------------------------------|--------------------|---------------------------------------|---------------------------|-------------------------|--------------------------|----------------------------------|------------------------------|--------------------|
| Designs Probegroups                                                                 | Agilent Catalog    | g My Designs Collaborations Published |                           |                         |                          |                                  |                              |                    |
| ✓ Species                                                                           |                    |                                       |                           |                         |                          | Search /                         | Agilent Catalog Designs      | Clear Searc        |
| <ul> <li>H. sapiens (hg38) (17 of 17)</li> </ul>                                    | 1 - 25 of 25 items |                                       | 10   <b>25</b>   50   100 |                         |                          |                                  |                              |                    |
| ✓ H. sapiens (hg19) (21 of 24)                                                      | Design ID          | Name                                  | Category                  | Species                 | Creation Date            | <ul> <li>Stock Status</li> </ul> | Actions                      |                    |
| M. musculus (mm9) (1 of 1)                                                          |                    |                                       | SureSelect DNA            | H. sapiens (hg19, hg38) | 18-Oct-2021              | Build to Order                   | 👤 Download   🐙 Order         |                    |
| Design Category                                                                     |                    |                                       | SureSelect DNA            | H. sapiens (hg19, hg38) | 18-Oct-2021              | Build to Order                   | 보 Download   🐙 Order         |                    |
|                                                                                     |                    |                                       | SureSelect All-In-One     | H. sapiens (hg38)       | 18-Oct-2021              | Build to Order                   | 🞩 Download   🐙 Order         |                    |
| SureSelect DNA (22 of 22)                                                           |                    |                                       | SureSelect DNA            | H. sapiens (hg19, hg38) | 30-Aug-2021              | In Stock                         | 보 Download   🐙 Order         |                    |
| OneSeq (0 of 3) SureSelect All-In-One (3 of 3)                                      |                    |                                       | SureSelect DNA            | H. sapiens (hg19, hg38) | 30-Aug-2021              | Build to Order                   | 🞩 Download   🐙 Order         |                    |
| Sureselect All-In-One (3 or 3)                                                      |                    |                                       | SureSelect DNA            | H. sapiens (hg19, hg38) | 01-Feb-2021              | In Stock                         | 보 Download   🐙 Order         |                    |
| Creation Date                                                                       |                    |                                       | SureSelect DNA            | H. sapiens (hg19, hg38) | 19-Jan-2021              | In Stock                         | 👤 Download   🐙 Order         |                    |
| All (25 of 28)                                                                      |                    |                                       | SureSelect All-In-One     | H. sapiens (hg38)       | 03-Jun-2019              | In Stock                         | 보 Download   🐙 Order         |                    |
| Last Year (5 of 5)                                                                  |                    |                                       | SureSelect All-In-One     | H. sapiens (hg38)       | 03-Jun-2019              | In Stock                         | 👤 Download   🐙 Order         |                    |
| Last Six Months (0 of 0)           Last Month (0 of 0)           Last Week (0 of 0) |                    | SureSelect DNA                        | H. sapiens (hg19, hg38)   | 28-Feb-2018             | In Stock                 | 보 Download   🐙 Order             |                              |                    |
|                                                                                     |                    | SureSelect DNA                        | H. sapiens (hg19, hg38)   | 07-Mar-2017             | In Stock                 | 보 Download   🐙 Order             |                              |                    |
|                                                                                     |                    | SureSelect DNA                        | H. sapiens (hg19, hg38)   | 13-Jan-2016             | In Stock                 | 보 Download   🐙 Order             |                              |                    |
|                                                                                     |                    |                                       | SureSelect DNA            | H. sapiens (hg19, hg38) | 12-Jan-2016              | In Stock                         | 보 Download   🐙 Order         |                    |
|                                                                                     |                    |                                       | SureSelect DNA            | H. sapiens (hg19, hg38) | 12-Jan-2016              | In Stock                         | 보 Download   🐺 Order         |                    |
|                                                                                     | 1000 C 1000 C 100  |                                       | SureSelect DNA            | H. sapiens (hg19, hg38) | 30-Oct-2014              | In Stock                         | 보 Download   🐙 Order         |                    |
|                                                                                     |                    |                                       | SureSelect DNA            | H. sapiens (hg19)       | 17-Jul-2014              | In Stock                         | 보 Download   🐙 Order         |                    |
|                                                                                     |                    |                                       | SureSelect DNA            | H. sapiens (hg19)       | 28-Mar-2014              | In Stock                         | 보 Download   🐙 Order         |                    |
|                                                                                     |                    |                                       | SureSelect DNA            | H. sapiens (hg19, hg38) | 09-Nov-2012              | In Stock                         | 보 Download   🐙 Order         |                    |
|                                                                                     |                    |                                       | SureSelect DNA            | H. sapiens (hg19, hg38) | 09-Nov-2012              | In Stock                         | 👤 Download   🐙 Order         |                    |
|                                                                                     |                    |                                       | SureSelect DNA            | H. sapiens (hg19)       | 08-Aug-2012              | In Stock                         | 👤 Download   🐙 Order         |                    |
|                                                                                     |                    |                                       | SureSelect DNA            | H. sapiens (hg19)       | 02-Dec-2011              | In Stock                         | 👤 Download   🐙 Order         |                    |
|                                                                                     |                    |                                       | SureSelect DNA            | H. sapiens (hg19)       | 01-Nov-2011              | In Stock                         | 보 Download   🐙 Order         |                    |
|                                                                                     |                    |                                       | SureSelect DNA            | H. sapiens (hg19)       | 01-Nov-2011              | In Stock                         | 👤 Download   🐙 Order         |                    |
|                                                                                     |                    |                                       | SureSelect DNA            | H. sapiens (hg19)       | 10-Jul-2010              | Not Stocked                      | 보 Download   🐺 Order         |                    |
|                                                                                     |                    |                                       | SureSelect DNA            | M. musculus (mm9)       | 18-Mar-2010              | In Stock                         | 🞩 Download   🐙 Order         |                    |

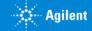

### デザイン作成タブ

#### デザイン作成タブ> 各製品と選択すると、カスタムデザインの設計を開始することができます。 詳しい操作方法は別資料をご覧ください。

| SureDesign Home Grind Designs                                                    | Create<br>Designs<br>SureSelect DNA                                                                                                    | Show Advan                                                                                                    |                      |
|----------------------------------------------------------------------------------|----------------------------------------------------------------------------------------------------|----------------------------------------------------------------------------------------------------|----------------------|
| Start Designing<br>SureSelect DNA SureSelect RNA SureSelect<br>All-In-One OneSeq | SureSelect RNA<br>OneSeq<br>HaloPlex<br>CGH<br>CustomFISH<br>SureGuide<br>CGH<br>CustomFISH<br>CGH<br>CustomFISH<br>CGH<br>CustomFISH<br>CGH<br>CustomFISH | SureDesign         SureSelect DNA       Define Design         • Define Design       • Design Name:         Define Targets       • Species:         Review Targets       • Species:         H. sapiens       Select ()                                                                                                    | Help - Define Design |
| デザイン作成タブ> SureSe                                                                 | ect DNAと選択した場合                                                                                                    | Enter Parameters       Build:       UCSC hg19, GRCh37, February 2009         Select Probes       * Create In:       Agilent         Finalize       * Create In:       Agilent         Select XT HS / XT LI / QXT       90 Minutes       • SureSelect XT HS / XT LI / QXT                                                                                                  |                      |
|                                                                                  |                                                                                                    | SureSelect DNA Design         Name:       NA         Species:       NA         Category:       SureSelect DNA         Hybridization:       NA         Target Regions:       NA         # Regions:       NA         Probes:       NA         # Probes:       NA         Size:       NA         Proces:       NA         Overage:       NA         UCSC View       Download |                      |
|                                                                                  |                                                                                                    |                                                                                                    | Cancel Next          |

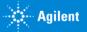

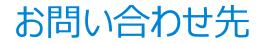

### ● SureDesign に関するサポートお問い合わせ窓口

- TEL: 0120-477-111
- E-mail: <u>email\_japan@agilent.com</u>
- 電話・メール受付時間:土・日・祝祭日・5/1を除く、9:00~12:00 および 13:00~17:00

※「SureDesign に関する質問」と明示ください。 ※価格、納期等のご質問は、担当営業にご連絡ください。

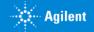

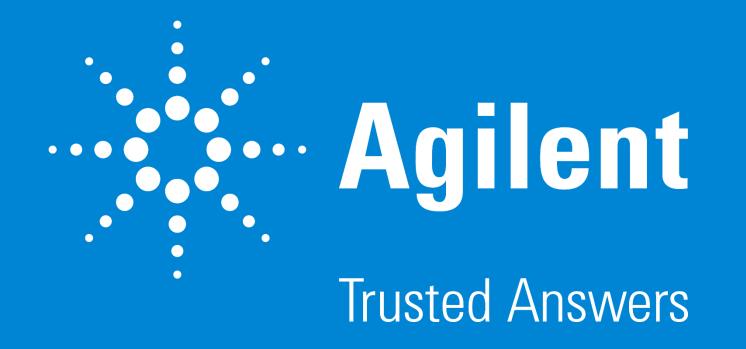

For Research Use Only. Not for use in diagnostic procedures.